# **Campus Parent Portal**

Last Modified on 08/12/2021 12:32 pm CDT

The Campus Parent Portal is designed specifically for parents and is optimized for use on mobile devices and tablets.

In the Campus Parent Portal, navigate between tools in the menu on the left. On mobile devices, this menu shrinks to a "hamburger" or "three bars" icon to save space.

| 🗐 Parent 🔻             | Weekly Overview                                | Andrew Student 👻 |
|------------------------|------------------------------------------------|------------------|
| Announcements<br>Today | This Week 03/19 - 03/23                        | < o >            |
| Weekly Overview        | Monday 03/19                                   |                  |
| Grades                 | TKAM Character Worksheet<br>AP Literature      | 9/10<br>(90%) >  |
| Grade Book Updates     | Tuesday 03/20 TODAY                            |                  |
| Attendance             | Ch3 pg 145-7, #s 2, 4, 8, 12<br>Pre-Calculus A | >                |
| Schedule               |                                                |                  |

Click the user icon in the top right to view Notification Settings.

If a tool is specific to a single student, such as Grades or Schedule, a student dropdown list displays in the top right corner. This dropdown list does not display for tools that are not student specific like Announcements.

| Weekly Overview                | Andrew Student 🔺 |
|--------------------------------|------------------|
| This Week 03/19-03/23          | Andrew Student   |
| Monday 03/19                   | Lydia J. Student |
| TKAM Character Worksheet       | 9/18             |
| AP Literature                  | (90%)            |
| AP Literature<br>Tuesday 03/20 | (90%)            |

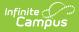

If a student has multiple enrollments, a dropdown list displays at the top of tools like Grades and Schedule listing each enrollment. Other tools, such as Behavior, show multiple enrollments on one screen, with data separated by enrollment.

| So | hedule                                                                                        | Kyle M. Student             |  |  |
|----|-----------------------------------------------------------------------------------------------|-----------------------------|--|--|
| 1  | oliment<br>9-20 Fillmore Middle School<br>19-20 Fillmore Middle School<br>19-20 Harrison High |                             |  |  |
|    | DAY: A                                                                                        |                             |  |  |
|    | 1 Rm: 2<br>8:00 AM - 9:00 AM                                                                  | Mildred<br>11<br>11/26/2019 |  |  |
|    | 2 Social Studies Brown                                                                        | , Cecelia                   |  |  |
|    | Select which enrollment to view if the student has multiple enrollments.                      |                             |  |  |

# **Tools Available in the Campus Parent**

To enlarge Example Images, right click and select View Image. Click BACK to return to the article.

| Tool Name         | Description                                                                                                    | Example Image                                                                                                    |
|-------------------|----------------------------------------------------------------------------------------------------|----------------------------------------------------------------------------------------------------|
| Message<br>Center | The Message Center includes announcements are posted at a school<br>or district level. Click <i>Show More</i> to display additional text for longer<br>announcements. Announcements display based on the timeline set<br>by the creator and cannot be deleted or archived.<br>Additionally, the Inbox displays messages sent to the parent,<br>including those from teachers. | Message Center  Announcements blow  Harrison High  Resender both Trayer to sear your actival colors this Friday  District Announcement entrypy Resender to parents that school and and those weday on Friday, Signature 20th for district-weda traveler training. |

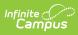

| Tool Name                                  | Description                                                                                                    | Example Image                                                                                                    |
|--------------------------------------------|----------------------------------------------------------------------------------------------------|----------------------------------------------------------------------------------------------------|
| Today                                      | The Today view shows the selected student's schedule for the current<br>day and lists any assignments due today or tomorrow.<br>The schedule shows the times of the periods during the day and the<br>student's courses, with the teacher's name and room assigned.<br>The assignments list covers all of the student's courses, including<br>those that may not meet on the current day. Click on the assignment<br>or the course name to view details.<br>In districts that use Campus Food Service, the student's Lunch<br>Balance displays at the top. | Stay house accord/20       Ash Adel<br>Sassan<br>Sassan<br>Sas |
|                                            | If your student's school is using Virtual Attendance, check out the Blended Learning section later in this article for more information about virtual attendance and attendance Check-Ins.                                                                                                    |                                                                                                    |
| Calendar                                   | The Calendar displays data in three different modes, <i>Assignments, Schedule</i> , and <i>Attendance</i> .<br>For <i>Assignments</i> and <i>Attendance</i> , dots display below dates that have data. Select a mode and date to view data for that day.<br>In <i>Assignments</i> mode, a button displays to show the Weekly Overview, which shows all assignments for the selected week.                                                                                                    | Coloridar         Materian         Table           adaptemin Socials Mellinging         Table Social Social                                                                                                    |
| Weekly<br>Overview<br>(within<br>Calendar) | The Weekly View filters the Calendar to show a student's assignments for a week in a simple, single page overview.<br>In this overview, view assignments for the week and see scores.<br>Assignments display for the calendar day on which they are <b>Due</b> .<br>Flagged assignments, such as the Missing assignment above, are also shown. Scored assignments are shown with the points possible, if applicable, or the percentage or rubric score earned.                                                                                             | Weekly Overview         Antere Trubert           This Weekl         0.0.3         0.0.3           Madage 81%         0.0.3         0.00           Machine State Components         0.0.0.3         0.00           Machine State Components         0.0.0.3         0.00           Machine State Components         0.0.0.3         0.00           Machine State Components         0.0.0.3         0.00           Machine State Components         0.0.0.0.0.0.0.0.0.0.0.0.0.0.0.0.0.0.0.                                                                                                    |
| Assignments                                | The Assignments tool collects all of a student's assignments with the focus on today. Click assignments to view details and scroll to see previous and future assignments.<br>Use the <b>Missing</b> and <b>Current Term</b> buttons at the top to filter assignments.                                                                                                    | Assignments         Aniser           Name, found the         Name           Mana, found the         Name           Address department initiated         Name           Mana, department initiated         Name           Mana, department initiated         Nama           Mana, department                                                                                                    |

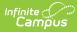

| Tool Name             | Description                                                                                                    | Example Image                                                                                                    |
|-----------------------|----------------------------------------------------------------------------------------------------|----------------------------------------------------------------------------------------------------|
| Grades                | The Grades tool shows all of the grades earned by the selected<br>student for all tasks (such as Trimester or Semester grades) and<br>standards. Posted grades are displayed in bold, with In-Progress<br>grades indicated as "In-progress." The student's Cumulative GPA also<br>displays at the top of the Grades tab if enabled.<br>Show grades for a single term or for the whole year by selecting an<br>option at the top. Expand the Settings menu to <i>Hide dropped courses</i> ,<br><i>Hide rows without grades or assignments</i> , or expand or collapse all<br>courses.<br>Where the grey arrow displays for a task or standard, click the task to<br>view the Categories that contribute to the grade. Expand categories<br>to view all included assignments. Click assignments to view details.<br>Grades that are part of a composite or rollup grading setup are<br>indicated. |                                                                                                    |
| Grade Book<br>Updates | Grade Book Updates lists all of the assignments that have been<br>scored or otherwise updated in the last 14 days.<br>Click on the assignment or the course name to viewdetails.                                                                                                    | Grade Book Updates     Andrew Student →       Recent Updates     -       Wi 1 Reding -Ch 15     8/10       AP Literature     0/07       Odi oga 1457, 4h 24, 8/12     5/5       Pre Calcular A     0/07       TAM Diaxeter Worksheet     0/07       AP Literature     0/07                                                                                                    |
| Attendance            | The Attendance tool lists the absences and tardies for attendance<br>taking periods in the selected term. Navigate between terms using<br>the options at the top.<br>Click on a period to view details. On the detail view, absences and<br>tardies are divided by type (excused, unexcused, exempt, or<br>unknown), with all absences and tardies listed below.<br>When attendance is recorded via present minutes, this attendance<br>screen displays the total Present Time and Expected Time by section.<br>Click on a section to view the Time In, Time Out, and Present Time<br>recorded by date.<br>The display of attendance has been localized for Kentucky.                                                                                                    | Performe international provided in the second of the second of the secon |
| Schedule              | The Schedule tool shows the student's schedule for each term,<br>including any day rotations. Schedules are shown for all the whole<br>year, all terms, and all of the student's enrollments.<br>Each schedule includes the times of the periods during the day and<br>the student's courses, with the teacher's name and room assigned. If<br>a day rotation is in place, the day is indicated in the top right corner of<br>the schedule. Click on the course name to view details.                                                                                                    | Schedde         Ardres Budet -           1         807/20107 - 1004/2017)         Faceform in the states -           1         97 Excelor in the states -         Bits Budet -           2         97 Excelor in the states -         Bits Budet -           2         97 Excelor in the state -         Bits Budet -           2         97 Excelor in the state -         Bits Budet -           3         97 Excelor in the state -         Bits Budet -           3         97 Excelor in the state -         Bits Budet -           3         97 Excelor in the state -         Bits Budet -           4         10040         Longet A.         Longet A.           10040         Epoch I.A.         Longet A.         Bits Budet -                                                                                                    |
| Documents             | The Documents tool collects files relevant to the student including IEPs, Evaluations, PLPs, a PDF version of the student's schedule, report cards and transcripts, forms, and program participation documents.<br>Documents are grouped by module and document type, i.e.                                                                                                    |                                                                                                    |

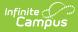

| Fool Name | Counseling, Report Cards, Special Education, etc. Select a <b>School</b><br><b>Description</b><br><b>Year</b> from the dropdown to view documents associated with a | Example Image                                                                                |
|-----------|----------------------------------------------------------------------------------------------------|----------------------------------------------------------------------------------------------|
|           | particular year. Documents not associated with a calendar year                                                                                                    | Questions or somers with any of the reports represented, yielder contact the Guidance (Think |
|           | display in the Other section. Click on an entry to view the file as a                                                                                               | Storffer                                                                                     |
|           | PDF.                                                                                                    | 190                                                                                          |
|           |                                                                                                    | Conceiling<br>Willing Correction<br>Detect Vick VICU                                         |
|           | Note: Expired forms display as read-only with an "Expired"                                                                                                    | PessaluaringPan                                                                              |
|           | watermark.                                                                                                    | Endiner/Rn<br>(1205/2019-)                                                                   |
|           |                                                                                                    | Reportied<br>Hit Reportied (al)                                                              |
|           | eSignature Forms                                                                                                    | 1920 (values at high                                                                         |
|           | Certain forms will require users to review and sign, such as Health                                                                                                 |                                                                                              |
|           | updates, Notices, Consent Forms, etc. Upon login, the Documents                                                                                                    |                                                                                              |
|           | Need Attention section displays any documents that require a                                                                                                    |                                                                                              |
|           | signature. Click on the document name or navigate to the Documents                                                                                                  |                                                                                              |
|           | tool to Sign or Decline the form.                                                                                                    |                                                                                              |
|           | A status displays next to the name of the form on the Documents tool.                                                                                               |                                                                                              |
|           | This indicates if the document is pending action by other users,                                                                                                    |                                                                                              |
|           | including additional signatures needed or completion by the district.                                                                                               |                                                                                              |
|           |                                                                                                    |                                                                                              |
|           | If one person Declines to sign a form, no other user can eSign                                                                                                    |                                                                                              |
|           | the form.                                                                                                    |                                                                                              |
|           |                                                                                                    |                                                                                              |
|           | Fillable Forms                                                                                                    |                                                                                              |
|           | Certain forms may require data entry as well as a signature. Upon                                                                                                   |                                                                                              |
|           | login, the <b>Documents Need Attention</b> section displays any                                                                                                    |                                                                                              |
|           | documents that require a signature or data entry. Click on the                                                                                                    |                                                                                              |
|           | document name or navigate to the Documents tool to fill out and sign the form.                                                                                      |                                                                                              |
|           |                                                                                                    |                                                                                              |
|           | Only one user can edit the form, even if multiple users have the ability                                                                                            |                                                                                              |
|           | to edit. A warning displays indicating the form will become read-only                                                                                               |                                                                                              |
|           | for other users until you finish editing and sign the form.                                                                                                    |                                                                                              |
|           | Confirm Editing                                                                                                    |                                                                                              |
|           | Once you begin editing, this form cannot be edited by other users.                                                                                                  |                                                                                              |
|           | Would you like to continue?                                                                                                    |                                                                                              |
|           |                                                                                                    |                                                                                              |
|           | Continue Edit Cancel                                                                                                    |                                                                                              |
|           | Continue carcer                                                                                                    |                                                                                              |
|           | Other users can view a read-only version of the form while you edit.                                                                                                |                                                                                              |
|           | The Next Action button navigates you to the next required field or the                                                                                              |                                                                                              |
|           | eSignature line if no other fields are required.                                                                                                    |                                                                                              |

Once all edits are made, sign the form and  ${\sf click} {\pmb{{\sf Submit}}}.$ 

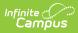

| Tool Name     | <b>Description</b><br>See the Notification Settings information section for information about                                                                                                    | Example Image                                                                                                    |
|---------------|----------------------------------------------------------------------------------------------------|----------------------------------------------------------------------------------------------------|
|               | turning document notifications on or off.                                                                                                    |                                                                                                    |
| More          | <ul> <li>The More tab displays the following:</li> <li>Address Information for the student's household(s).</li> <li>Assessments that list the student's test scores for state, national and district tests.</li> <li>Behavior incident information that displays any behavior events in which the student was involved.</li> <li>Demographics information for the student and any nonhousehold relationships.</li> <li>Family Information, including contact information for family members.</li> <li>Health Information, including recorded vaccinations, immunizations and daily health screenings.</li> <li>A list of Learning Tools for students to browse learning materials.</li> <li>Lockers assigned to the student with locations and combinations.</li> <li>The Meal Benefits application</li> <li>Transportation information including buses and parking permits.</li> <li>Activities in which the student is involved (clubs, sports, etc.)</li> <li>If the district is using Online Registration, those tools display here.</li> <li>Important Dates such as holidays, late starts, and other school calendar events.</li> <li>Course Registration, where students (and parents) can request courses for the next school year. See the Course Registration article for more information.</li> <li>School Choice, where parents can apply for enrollment in schools within the district to meet their students' needs.</li> <li>The Quick Links section displays the websites for the districts and schools in which the student is enrolled, if available.</li> <li>Users may be able to update address information, demographic data and family information (this requires the district to turn on certain preferences). When these preferences are turned on, parents and</li> </ul> | Idea       Idea         Insum       I         Standmark       I         Insum       I         Insum |
| Notifications | guardians may submit updates for their household information.<br>The Notifications dropdown list shows a simple list of notifications the student has received, such as graded assignments.<br>Click the user menu at the top right of screen to establishNotification Settings.                                                                                                    | Notifications           Indexnormal a source of the of 100 m TGMM Character Worksheet in AP<br>Unitative<br>Immange           Anderwise Auguster (DS pg 157, Arz, 4, 8, 12 m Pre-Calculus A has been<br>flagged (Manag)<br>Immange                                                                                                    |
|               |                                                                                                    |                                                                                                    |

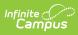

| Tool Name                | Description                                                                                                    | Example Image                                                                                                    |
|--------------------------|----------------------------------------------------------------------------------------------------|----------------------------------------------------------------------------------------------------|
| Academic<br>Plan         | The Academic Plan displays the student's assigned Academic<br>Program and the courses the student has planned to take in each<br>school year. Students can add courses to their plan, and print their<br>Course Plan and their Progress Report from here.<br>See the Academic Plan (Campus Student) article for more<br>information.<br>It's recommended that the Academic Plan be viewed on a larger<br>device, if possible.                                                                                                    |                                                                                                    |
| Fees                     | The Fees tool provides a list of all fees assigned to a person. Fees<br>can include things like a lab fee for a science course, a fee for a field<br>trip or the cost of an athletic activity. Fees that are still owed, have<br>been paid, or were made void appear in this list, followed by the<br>ongoing balance for these fees. The School Years dropdown list<br>allows you to view fees according to the school year in which they<br>were assigned.<br>Fees only display when the portal user (typically, a student's<br>guardian/parent) is assigned Portal access by the school district.<br>From here, users can click the Pay button.                                                                | Fess         March         March |
| Food Service             | <ul> <li>The Food Service tool allows parents and students access to the following food service information: <ul> <li>Current account balances</li> <li>Transactions (food item purchases, account deposits of cash, check and credit card, when enabled)</li> <li>Account history (historical transaction records)</li> <li>Account adjustments (debits/credits)</li> </ul> </li> <li>The link to the Food Service tool does not display for everyone. Specific school operations and settings determine whether this link displays. Similarly, the Pay button, which allows you to electronically deposit funds into food service accounts, is only available if that feature is used by the school.</li> </ul> | For Simu         auxi           auxie         auxi           backet         auxi           backet         auxie           backet         auxie                                                                                                    |
| Responsive<br>Scheduling | The Responsive Scheduling tool lets users view which sessions their student has selected to attend for an upcoming responsive day. Available offerings are listed for each available responsive period. See the Responsive Scheduling article for more information.                                                                                                    |                                                                                                    |

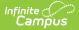

| Tool Name                | Description                                                                                                    | Example Image                                                                                                    |
|--------------------------|----------------------------------------------------------------------------------------------------|----------------------------------------------------------------------------------------------------|
| My Cart                  | My Cart is where you pay fees and add money to your food service<br>account. You can add items to My Cart from any of the following<br>areas:<br>• Food Service<br>• Fees<br>• Optional Payments                                                                                                    | Construit       max       max                                                                                                    |
| My Accounts              | My Accounts is the tool where you can manage payment methods, select optional payments to pay, set up recurring payments, and view your payment history.                                                                                                    | Payment Methods     >>       Recurring Payments     >>       Payment History     >>       Optional Payments     >>                                                                                                    |
| School Store             | The School Store is where you can select spirit wear, purchase<br>school supplies, pay for activity fees or make donations. Every School<br>Store is unique and the items available for purchase may be different<br>at every school.                                                                                                   | Message Center<br>Tody<br>Carder<br>Acagrana<br>Carder Book Updates<br>Attendano<br>Schadel<br>Responsive Schedult<br>Food Stroe                                                                                                    |
| Activity<br>Registration | Activity Registration is where you can see the activities for which your student is registered, the option purchased, and any associated forms. To be considered "registered," the activity fee must be paid. The Activity Registration area in the portal includes a link to the School Store where users can register for activities. | Mark Angenetic Team of the second second sec |

# **Links in Campus Parent**

In various areas of Campus Parent, clicking links opens details for items such as assignments and courses.

To enlarge Example Images, right click and select View Image. Click BACK to return to the article.

| A | Available | Description | Example |
|---|-----------|-------------|---------|
| L | _ink      |             | Image   |

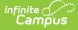

| Available<br>Link  | Description                                                                                                    | Example<br>Image                                                                                                    |
|--------------------|----------------------------------------------------------------------------------------------------|----------------------------------------------------------------------------------------------------|
| Assignment         | Click on an assignment to view details, such as dates, scoring information, and<br>the description. Files attached by teachers also display on this screen, as<br>applicable.<br>Parents are able to view submissions and Quick Assessments made by their<br>students once the students have turned them in. However, viewing those<br>submissions may be limited by parents' access to third-party programs enabled<br>by the school, such as Google Drive or Naiku. | Lind of the Files Easy<br>Variants<br>Water Market<br>New York Stranger<br>Market Alexandro Stranger<br>Market Alexandro Stranger<br>Market Market<br>Stranger<br>Market Market<br>Stranger<br>Market Market<br>Stranger<br>Market Market<br>Stranger<br>Market Market<br>Stranger<br>Market Market<br>Stranger<br>Market Market<br>Stranger<br>Market Market<br>Stranger<br>Market Market<br>Stranger<br>Market Market<br>Stranger<br>Market<br>Stranger<br>Stranger<br>Stranger<br>Str |
| Course<br>Name     | Click on a course name to view the Course/Section number, Period, Room, section Website, and any upcoming assignments.                                                                                                    | B2 Calcing       Samour, Kris       Come: Sectionable       Come: Sectionable       All as 3       Prot       All as a section multility       Sin conservation multility       Sin conservation multility       Name: Section multility       Name: Section multility       Name: Section multility       Name: Section multility       Name: Section multility       Name: Section multility       Name: Section multility       Name: Section multility       Name: Section multility                                                                                                    |
| Counselor<br>Email | From the Course detail, click the counselor's email to discuss schedule changes (a preformatted email form displays), or discuss other topics with your student's counselor.                                                                                                    |                                                                                                    |

# **Notification Settings**

Notification settings allow users toopt out of receiving specific kinds of notifications and establish thresholds for those they want to receive. Set thresholds to only receive notifications when a grade or score falls below the selected percentage or a lunch balance falls below the selected dollar amount. Click the arrows to change the threshold or click and drag the dot.

Notifications are not sent for any tools that have been disabled by the district. Only districts using Campus Food Service receive low balance notifications.

|                  | n Settings                                                 |
|------------------|------------------------------------------------------------|
| Select notificat | tions to receive. Notifications are deleted after 30 days. |
| 🗹 Assignme       | nt is scored                                               |
| All scores       |                                                            |
| 🗹 Grade is u     | pdated                                                     |
| All grades       |                                                            |
| Attendanc        | ce is updated                                              |
| Responsiv        | ve course is scheduled                                     |
| <b>O</b> ocumen  | t requires eSignature                                      |
| Save             |                                                            |

### **Blended Learning**

Some schools are using blended learning for the 20-21 school year, with some students attending school physically and some attending virtually.

#### Is My Student Virtual Today?

Check the **Today** screen to see if your student is physical or virtual today. A virtual tag displays at the top of the schedule on days the student attending virtually.

To check another day, go to the **Calendar** screen, click *Schedule* and click a day in the calendar to see if your student is attending in-school or virtually that day.

#### **Attendance Check-Ins**

Depending on how your student's school is using virtual attendance, students may be required to respond to an attendance Check-In to show that they're participating in school virtually. These Check-Ins may display for each virtual section or one per day; some students are required to respond during the period the section would normally meet and other have all day to respond. Parents may also be able to respond for their students. Contact your school if you have questions about how they're doing virtual attendance.

To see if your student has responded to a Check-In, click on the Check-In on the Today screen. To respond to a Check-In for your student, click the Check-In and then click the blue **Yes** button.

| Check-Ins                                     |                                                                                                    |
|-----------------------------------------------|----------------------------------------------------------------------------------------------------|
| Advisory Attendance<br>End: Today at 11:59 PM |                                                                                                    |
|                                               | Advisory Attendance<br>Start: Today at 12:00 AM End: Today at 11:59 PM                              |
|                                               | <b>Is Natalie here?</b><br>Click Yes if your student is participating in Advisory today, 7/31/2020. |
|                                               | Yes, Natalie is Here                                                                                |

# **Account Settings**

Infinite Campus

> Account settings allow users to update their security email on record or to change their Password and E-Signature PIN.

- The Account Security Email is the email used if a user forgets their username or password.
- Passwords can only be modified if the district has enabled Password Reset. Strong passwords are enforced, meaning that passwords should have a mix of letters, number, and characters to make them more secure.
- E-Signature PINs are used to electronically verify and sign Meal Benefit Applications. This field is only available if enabled by the district.

| E Infinite Campus    | >                                       | 4             |            |
|----------------------|-----------------------------------------|---------------|------------|
| Settings             |                                         |               |            |
| Notification Setting | 5                                       |               |            |
| Account Settings     |                                         | >             |            |
|                      | Account Settings                        |               |            |
|                      | Account Security Email stumom@email.com |               | Update     |
|                      | Password                                |               | Update     |
|                      | E-Signature PIN<br>No data              |               | Add        |
| Access Acco          | unt Settings to update bas              | ic account in | formation. |

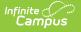

### Language

From the user menu, click **Language** to change the language that Campus Parent displays in. Campus provides translations into Spanish and Chinese; districts may provide additional translations.

| E Infinite Campus                    | Ք 主                               |  |
|--------------------------------------|-----------------------------------|--|
| Language                             | Andy Student                      |  |
|                                      | Settings                          |  |
| Show Campus in this language:        | Language                          |  |
|                                      | Give Feedback                     |  |
|                                      | Log Off                           |  |
|                                      |                                   |  |
| 0 0                                  | ampus Parent. Spanish and Chinese |  |
| translations are provided by Campus. |                                   |  |
|                                      |                                   |  |

### **Contact Preferences**

Manage your contact preference by selecting the desired language and when you receive message, and how you receive that message (phone call, email, or text message). If your school has turned on certain options, you may be able to modify your phone numbers and email addresses.

From the **User Menu**, select **Settings**, then select **Contact Preference**. Review existing contact information (phone numbers and email addresses), enter any updates, and mark your desired Messenger Preferences. When phone and email changes are made, an email notification acknowledging the change is sent to the individual, alerting them to changes they may not have made.

| E Infinite Campus     |                                                                                                  | <b>\$</b> |
|-----------------------|--------------------------------------------------------------------------------------------------|-----------|
| Settings              |                                                                                                  |           |
| Account Settings      |                                                                                                  | >         |
| Contact Preferences   |                                                                                                  | >         |
| Current Devices       | Contact Preferences                                                                              |           |
| Notification Settings | Cell Phone         (555)555-1234x         Work Phone         ()X         Other Phone         ()X |           |

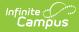

| Email Address                                                                                                    |                                                                                                    |                                        |
|----------------------------------------------------------------------------------------------------|----------------------------------------------------------------------------------------------------|----------------------------------------|
| CampusParent@fakemail.com                                                                                                    |                                                                                                    |                                        |
| Secondary Email Address                                                                                                    |                                                                                                    |                                        |
| user@example.com                                                                                                    |                                                                                                    |                                        |
| Preferred Language                                                                                                    |                                                                                                    |                                        |
| Your district may send some communications in languages other than English.<br>preferred language.                                                                                                    | If you prefer to be contacted in a different                                                                                                    | t language, please spec                |
| US English 🔻                                                                                                    |                                                                                                    |                                        |
| Message Preferences<br>For each notification type, select how you prefer to receive messages by checkin<br>If the Text (SMS) option is enabled, message and data rates may apply. Charges<br>carrier to send and receive text messages. To opt out, uncheck the Text (SMS) b                                                                                          | are dependent on your service plan, which                                                                                                    | ch may include fees fro                |
| For each notification type, select how you prefer to receive messages by checkii<br>If the Text (SMS) option is enabled, message and data rates may apply. Charges<br>carrier to send and receive text messages. To opt out, uncheck the Text (SMS) b<br>Phone Email                                                                                                  | are dependent on your service plan, which                                                                                                    | ch may include fees from               |
| For each notification type, select how you prefer to receive messages by checkii<br>If the Text (SMS) option is enabled, message and data rates may apply. Charges<br>carrier to send and receive text messages. To opt out, uncheck the Text (SMS) b                                                                                                    | are dependent on your service plan, which                                                                                                    | ch may include fees from<br>TEXT (SMS) |
| For each notification type, select how you prefer to receive messages by checkii<br>If the Text (SMS) option is enabled, message and data rates may apply. Charges<br>carrier to send and receive text messages. To opt out, uncheck the Text (SMS) to<br>Phone Email<br>BACH (SMITH) HOUSEHOLD HOUSEHOLD PHONE                                                       | are dependent on your service plan, whic<br>ox at any time.                                                                                                    |                                        |
| For each notification type, select how you prefer to receive messages by checkin<br>If the Text (SMS) option is enabled, message and data rates may apply. Charges<br>carrier to send and receive text messages. To opt out, uncheck the Text (SMS) b<br>Phone Email<br>BACH (SMITH) HOUSEHOLD HOUSEHOLD PHONE<br>(555)555-9876                                       | are dependent on your service plan, which the service plan, which the service |                                        |
| For each notification type, select how you prefer to receive messages by checkin<br>If the Text (SMS) option is enabled, message and data rates may apply. Charges<br>carrier to send and receive text messages. To opt out, uncheck the Text (SMS) to<br>Phone Email<br>BACH (SMITH) HOUSEHOLD HOUSEHOLD PHONE<br>(555)555-9876<br>Priority                          | are dependent on your service plan, which ox at any time.                                                                                                    |                                        |
| For each notification type, select how you prefer to receive messages by checkli<br>If the Text (SMS) option is enabled, message and data rates may apply. Charges<br>carrier to send and receive text messages. To opt out, uncheck the Text (SMS) b<br>Phone Email<br>BACH (SMITH) HOUSEHOLD HOUSEHOLD PHONE<br>(555)555-9876<br>Priority<br>Attendance             | are dependent on your service plan, which ox at any time.                                                                                                    |                                        |
| For each notification type, select how you prefer to receive messages by checkli<br>If the Text (SMS) option is enabled, message and data rates may apply. Charges<br>carrier to send and receive text messages. To opt out, uncheck the Text (SMS) to<br>Phone Email<br>BACH (SMITH) HOUSEHOLD HOUSEHOLD PHONE<br>(555)555-9876<br>Priority<br>Attendance<br>General | are dependent on your service plan, which ox at any time.                                                                                                    |                                        |

TEXT (SMS)

 $\checkmark$ 

~

 $\checkmark$ 

 $\checkmark$ 

~

 $\checkmark$ 

~

VOICE

~

**~** 

 $\checkmark$ 

~

~

~

**Contact Preferences** 

Food Service

CELL PHONE (555)555-1234

Attendance

Emergency Food Service

Behavior Messenger

Priority

General Teacher

# Access Log

The Access Log lists the date, time, operating system, browser, and IP address of each time this account has been accessed. Failed attempts are indicated.

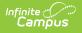

| Settings              |                             |                                          |
|-----------------------|-----------------------------|------------------------------------------|
| Notification Settings | >                           |                                          |
| Account Settings      | Access Log                  |                                          |
|                       | DATE                        | DETAIL                                   |
| Contact Preferences   | 01/03/2019                  | Windows 7                                |
| Current Devices       | 11:32AM                     | Mozilla 5.0<br>IP:                       |
| Access Log            | <b>01/02/2019</b><br>4:19PM | <b>Windows 7</b><br>Firefox 64.0<br>IP:  |
|                       | <b>12/03/2018</b><br>2:49PM | Windows 7<br>Chrome 70.0.3538.110<br>IP: |
| Use the Access I      | Log to see infor            | mation for each login.                   |

#### **Previous Versions**

Campus Parent Portal [.2044 - .2116]

Campus Parent Portal [.2032 - .2040]

Campus Parent Portal [.2028]